## **Conti, Cassa e Report**

## **Come azzero un Credito da recuperare?**

Il recupero di un credito è molto facile:

- 1. apri la scheda del cliente
- 2. dal blocco wallet clicca Non riscosso xxx  $\epsilon$
- 3. insersci l'importo da recuperare, tutto o in parte, e poi clicca Recupera
- 4. si aprirà un conto dedicato al recupero del credito (non potrai infatti fare altro)
- 5. incassa e chiudi, fatto

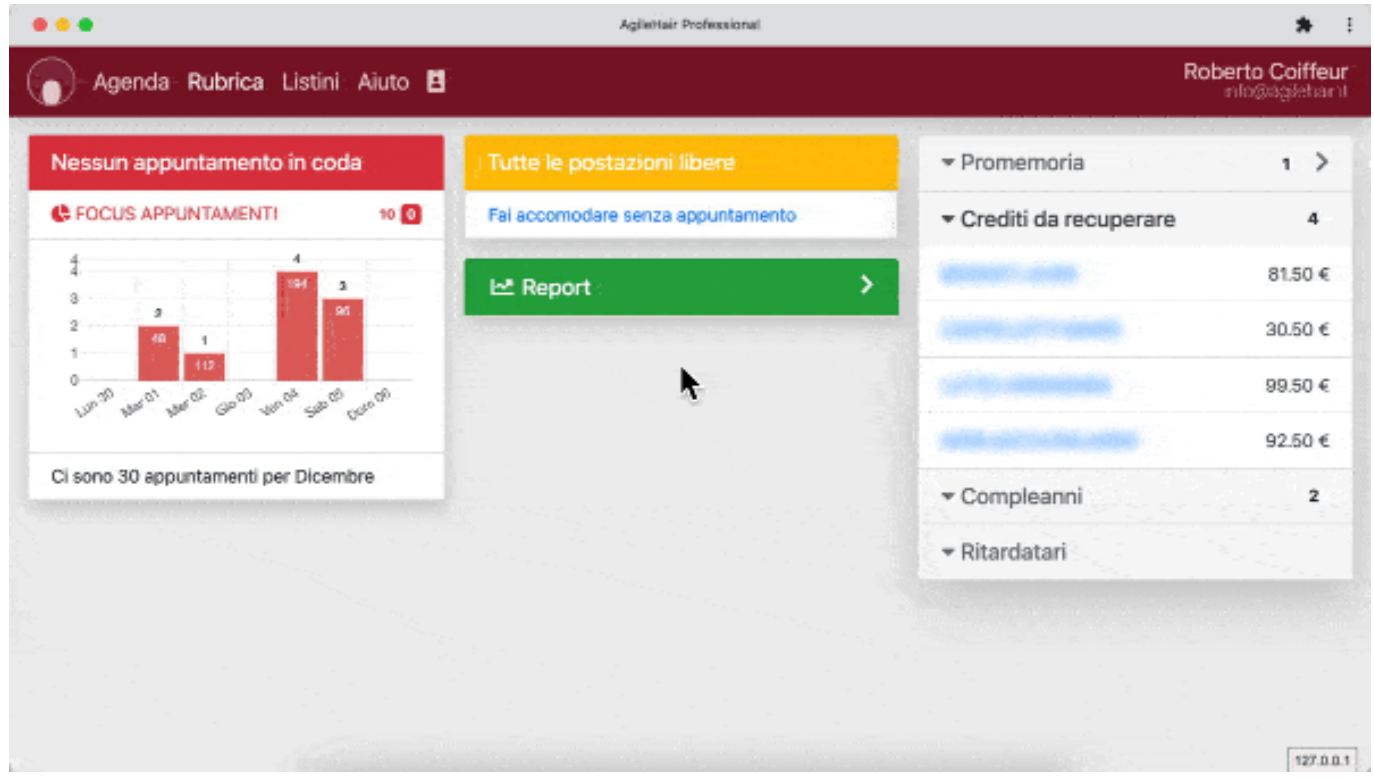

ID univoco: #1027 Autore: : Barbara Ultimo aggiornamento: 2022-08-07 15:42